## **Favor ler toda a mensagem com atenção.**

O procedimento para fiscalização das **Embalagens e Suportes de Madeira** pelo Vigiagro de Guarulhos ocorre da seguinte forma:

1. O VIGIAGRO indisponibiliza a carga no sistema CMS devido a alguma não conformidade;

2. O REPRESENTANTE LEGAL **não precisa** fazer nenhum tipo de **cadastro** , basta ter acesso ao Portal Único do Siscomex para gerar LPCO: https://portalunico.siscomex.gov.br/portal/:

- a. Dentro do Portal Único: Importação >> LPCO >> Incluir Pedido
- Inclusão de Pedido de LPCO:

 Órgão anuente: (deixar vazio) >> Modelo LPCO: I00054 - Importação de Produto Agropecuário Dispensada de Licença de Importação (LI)

 Área de Análise (Vegetal) >> Unidade do Vigiagro (V063 - VIGIAGRO GUARULHOS - SP) >> Objetivo da Operação (01 - Importação) >> Usos propostos (10 - Embalagem e suportes de madeira)

b. No dossiê do LPCO deverá constar anexados a capa (peça o modelo se não tiver), o AWB e o MANTRA ou o Extrato do CCT contendo assinatura eletrônica do representante ou do agente de carga.

c. No campo **Informações Adicionais** do LPCO deverá constar as seguintes informações, substituindo o que está em vermelho e para os representates autorizados a acompanhar a inspeção, deve ser citado também o nome e CPF do emitente da LPCO.

## ============================ **MAWB 000 000 000 / HAWB 000000000**

**Caso haja condenação após a inspeção das embalagens de madeira deste LPCO, informo que a troca e/ou retirada será realizada pela empresa xxxxxxxxx CNPJ: xxxxxx, no caso da opção pela destruição da madeira.**

**Representantes autorizados a acompanhar a inspeção: - NOME COMPLETO - CPF: 00000000000 - NOME COMPLETO - CPF: 00000000000**

=================================

d. Encaminhar um e-mail de protocolo tendo no ASSUNTO o seguinte (importante seguir à risca, pois nosso redirecionamento depende disso):

**ASSUNTO DO EMAIL**: REINSPEÇÃO DE MADEIRA - LPCO I2400011111 - NOME DA EMPRESA *(atenção à palavra REINSPEÇÃO que muitos erram)*

**CORPO DO EMAIL:** Informar a data preferencial para inspeção (lembrando que temos ums agenda cheia, mas também fazemos aos sábados e feriados mediante solicitação)

**DOCUMENTOS ANEXOS:** CAPA do LPCO em pdf (temos modelo) + print do extrato do LPCO + (Mantra ou Extrato do CCT assinado) + print do dossiê em PDF (instruções para o print abaixo\*)

**Nenhum outro** documento deverá ser anexado ao email, **somente esses QUATRO.**

**IMPORTANTE**: **Nunca mude o assunto** do e-mail, nem com o "RES:" ou "RE:" na frente, pois isso gera outra cópia do mesmo e-mail e nos atrapalha no controle e rastreamento. Além disso, não mande e-mails perguntando sobre o andamento, pois seguimos a sequência de entrada, e ao mandar mensagens perguntando sobre o andamento, automaticamente **você estará indo para o final da fila**.

E-mails que não atendam a este padrão, **não serão analisados**.

**\* COMO TIRAR O PRINT DO DOSSIÊ DA FORMA CORRETA:**

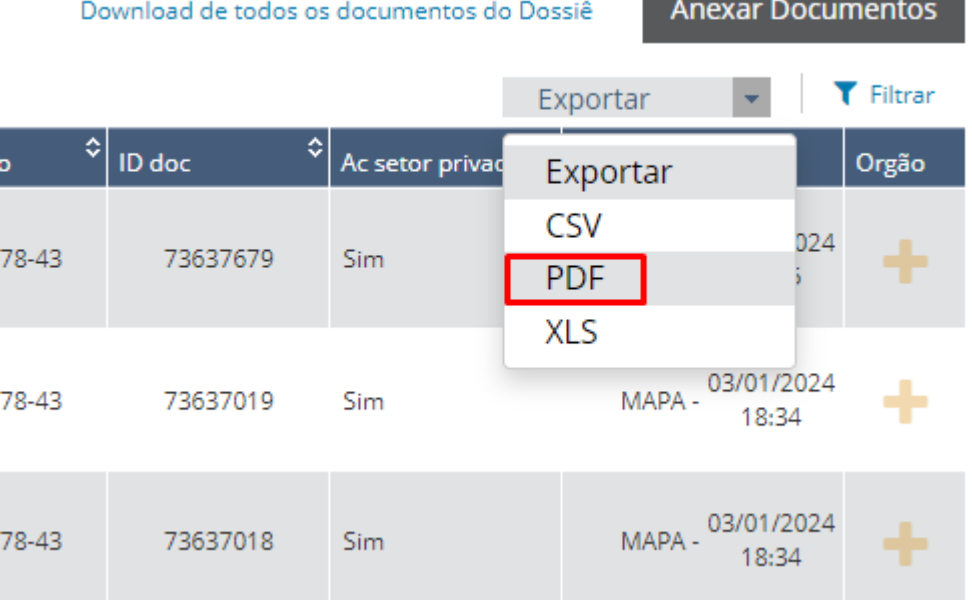

3. Será agendada uma reinspeção para verificação de inconformidades na carga como um todo. O representante deverá informar data preferencial para inspeção e acompanhar o *puxe* da carga pelo Sistema CMS. As inspeções ocorrem todos os dias à partir das 15h, exceto aos domingos. Estando em conformidade o tratamento da madeira e o processo documental, esta será liberada por servidor do MAPA após a inspeção;

4. Em caso de confirmação de uma não conformidade, o VIGIAGRO emite a **Notificação Fiscal Agropecuária (NFA)** diretamente no histórico do LPCO, que passa a ficar "em exigência"**;**

5. O representante providencia a troca da madeira condenada e sua destruição junto a empresa mencionada nas Informações Adicionais da LPCO.

6. Caso opte pela devolução da madeira, informe no e-mail antes de realizar a troca ou retirada.

7. Tendo todos os documentos do processo devidamente anexados ao Dossiê do LPCO (NFA datada e assinada pelo representante, Contrato de Troca e Laudo de Destruição originais (coloridos), enviar comunicado pelo mesmo email de andamento do processo para que **a carga seja desbloqueada no CMS pelo VIGIAGRO**.

## **RESUMINDO:**

 $* - * - *$ 

Para dar entrada em processos de MADEIRA:

**ASSUNTO DO E-MAIL: REINSPEÇÃO DE MADEIRA - LPCO I2400011111 - Nome da Empresa** *(atenção à palavra REINSPEÇÃO que muitos erram)*

**CORPO DO EMAIL:** Informar a data preferencial para inspeção (lembrando que temos ums agenda cheia, mas também fazemos aos sábados e feriados mediante solicitação)

**DOCUMENTOS ANEXOS:** CAPA do LPCO em pdf (temos modelo) + print do extrato do LPCO + (Mantra ou Extrato do CCT assinado) + print do dossiê em PDF (instruções para o print abaixo\*)

**Nenhum outro** documento deverá ser anexado ao email, **somente esses QUATRO.**

\* - \* - \* - \* - \* - \* - \* - \* - \* - \* - \* - \* - \* - \* - \* - \* - \* - \* - \* - \* - \* - \* - \* - \* - \* - \* - \* - \* - \* - \* - \* - \* - \* - \* - \* - \* - \* - \* - \* - \* - \* - \* -

## **Alertamos que os e-mails que não atenderem a este padrão, não serão analisados! Leia com atenção!**

\* - \* - \* - \* - \* - \* - \* - \* - \* - \* - \* - \* - \* - \* - \* - \* - \* - \* - \* - \* - \* - \* - \* - \* - \* - \* - \* - \* - \* - \* - \* - \* - \* - \* - \* - \* - \* - \* - \* - \* - \* - \* -  $* - * - *$ 

**IMPORTANTE**: **Nunca mude o assunto** do e-mail, nem com o "RES:" ou "RE" na frente, pois isso gera outra cópia do

mesmo e-mail e nos atrapalha no controle e rastreamento. Além disso, não mande e-mails perguntando sobre o andamento, pois seguimos a sequência de entrada, e ao mandar mensagens perguntando sobre o andamento, automaticamente **você estará indo para o final da fila**.

Permanecemos à disposição para quaisquer esclarecimentos.

*ATENÇÃO! Mantenha todas as trocas de mensagens de um processo sob o mesmo ASSUNTO do e-mail, clicando apenas em RESPONDER A TODOS, tendo o número da DAT ou LPCO no Assunto, para termos o histórico da comunicação e sermos mais eficientes nas respostas***.** *E lembre-se que, toda vez que mandar um NOVO e-mail, ele automaticamente vai para o fim da nossa fila de atendimento. Esclarecemos também que não há cobrança de quaisquer taxas por parte do Vigiagro.*

Atenciosamente,

**VIGIAGRO-GRU – Cargas de Origem Vegetal** Equipe do Terminal de Cargas – Aeroporto de Guarulhos Setor de Vigilância Agropecuária do Aeroporto de Guarulhos - VIGI-GRU SVA-SD2/4º SEGRV/CFTR/CGVIGIAGRO/DTEC/SDA/MAPA Ministério da Agricultura e Pecuária - MAPA **■: 55 11 2445-6137** ⊠: protocolo.gru.vegetal@gmail.com

**\_\_\_\_\_\_\_\_\_\_\_\_\_\_\_\_\_\_\_\_\_\_\_\_\_\_\_\_\_\_\_\_\_\_\_\_\_\_\_\_\_\_\_\_\_\_\_\_\_\_\_\_\_\_\_\_\_\_\_\_\_\_\_\_\_\_\_**

*Atendimento via e-mail das 7h00 às 19h00 (sempre preferencial) (todos os dias, incluindo sábados, domingos e feriados)*

*Informamos que o e-mail oficial desta repartição é o svagru-vegetal@agro.gov.br. Devido ao limite de espaço disponível nele, solicitamos que o envio de arquivos seja feito exclusivamente para esta conta de apoio.*